# **Настенный индикатор неисправности ИМАГ-OPTO V1.0**

## **Руководство пользователя**

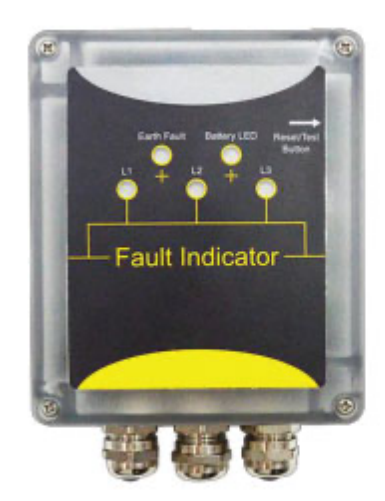

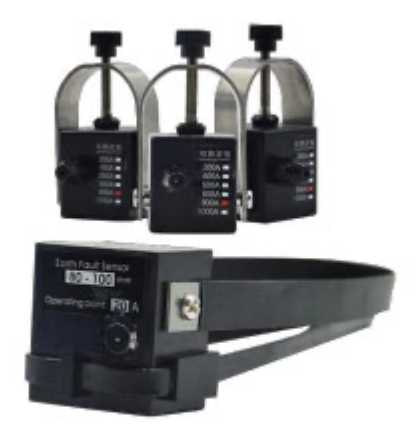

**Стр. 1 из 18**

## **Содержание**

 $\frac{1}{\sqrt{2}}$ 

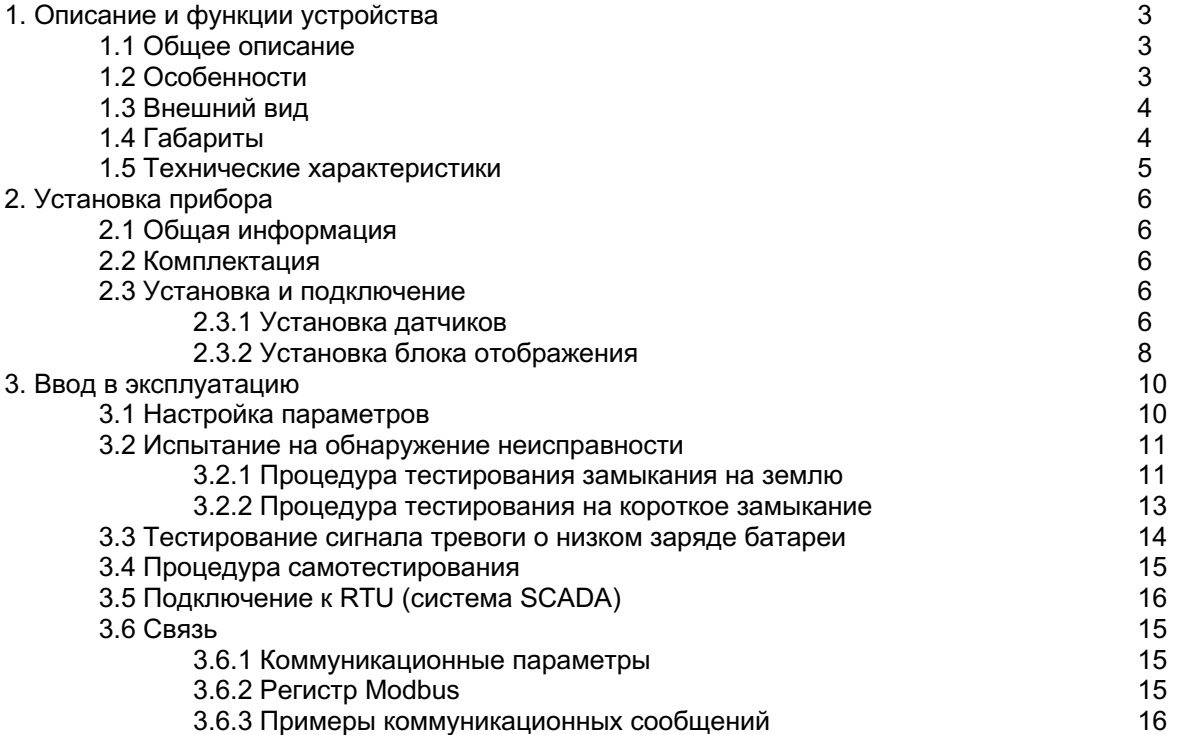

## **1. Описание и функции устройства**

## **1.1 Общее описание**

Индикатор короткого замыкания на землю и короткого замыкания модели ИМАГ-OPTO используется на кабельных линиях напряжением 5 ~ 38 кВ распределительных электрических сетей для контроля и локализации неисправностей. При возникновении короткого замыкания или замыкания на землю на устройстве отображения будет мигать красный светодиод. Информация о неисправности также будет передаваться в систему SCADA по внешнему соединению с помощью IP-модема или RTU/FRTU.

Индикатор ИМАГ-OPTO включает:

Один настенный блок отображения со светодиодной индикацией

Три датчика для обнаружения короткого замыкания с кабельным подключением

Один датчик для обнаружения замыкания на землю с кабельным подключением

Когда датчики обнаруживают короткое замыкание и замыкание на землю, световой сигнал передается по соединительному кабелю в блок отображения. Затем начинает мигать светодиод на блоке отображения, а одновременно передается сообщение о неисправности в систему SCADA через релейный выход или MODBUS. Индикатор неисправности также будет отображаться на карте или на мнемосхеме системы SCADA, что поможет быстро идентифицировать неисправный участок.

## **1.2 Особенности**

#### **Индикация неисправности**

- Индикация неустойчивого или устойчивого короткого замыкания с помощью яркого мигающего красного светодиода.
- Индикация замыкания на землю с помощью яркого мигающего красного светодиода.
- ¨ Индикация низкого заряда батареи с помощью яркого мигающего желтого светодиода.

#### **Различные интерфейсы ввода/вывода**

- ¨ Имеет один цифровой вход (DI), поддерживающий входное напряжение в диапазоне 9 38 В постоянного тока.
- Имеет два цифровых выхода (DO), один для сигнализации о коротком замыкании и замыкании на землю, другой для сигнализации о низком заряде батареи. Их можно настраивать.
- ¨ Имеет один интерфейс для подключения внешней сигнальной лампы.

#### **Двойной источник питания**

- Поддерживает внешний источник питания постоянного тока 5 ~ 36 В.
- Имеет внутреннюю сменную литиевую батарею 3,6 В.

#### **Несколько методов сброса**

- Сброс по таймеру
- Кнопка сброса
- Сброс по восстановлению напряжения в кабеле
- Сброс через цифровой вход
- Сброс при восстановлении тока нагрузки
- Дистанционный сброс по MODBUS

#### **Гибкий выбор метода настройки параметров**

- С помощью DIP-переключателей
- С помощью MODBUS

#### **Стабильность и надежность**

- Высокопроизводительный промышленный 32-битный ЦПУ.
- ¨ Поддерживает режим низкого энергопотребления.
- ¨ Поддерживает аппаратный и программный WDT.

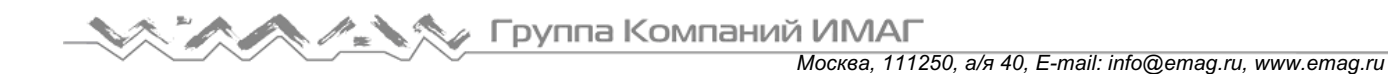

## **1.3 Внешний вид**

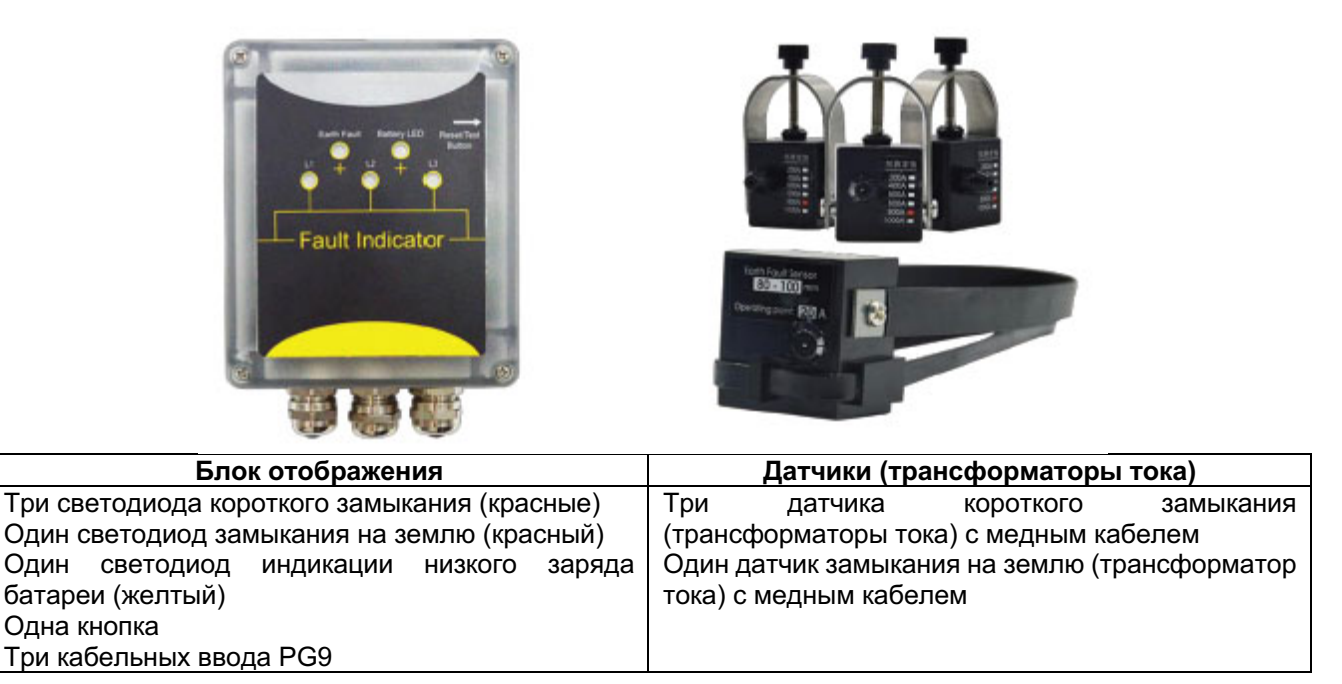

## **1.4 Габариты**

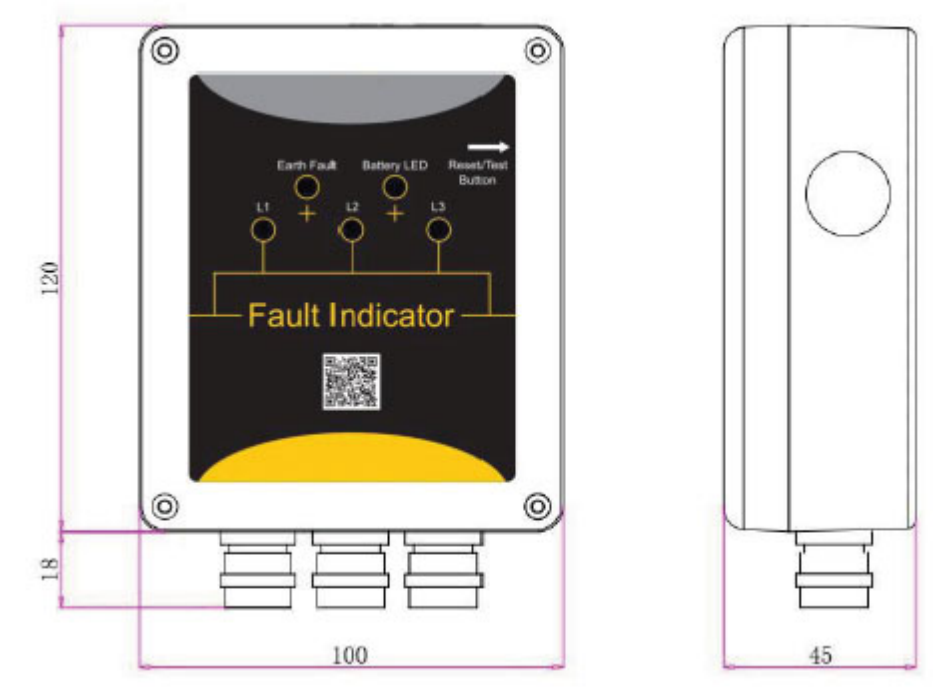

Габариты: 100 мм x 120 мм x 45 мм (Ш х В х Г) (без кабельных вводов)

## **1.5 Технические характеристики**

#### **Электрические параметры**

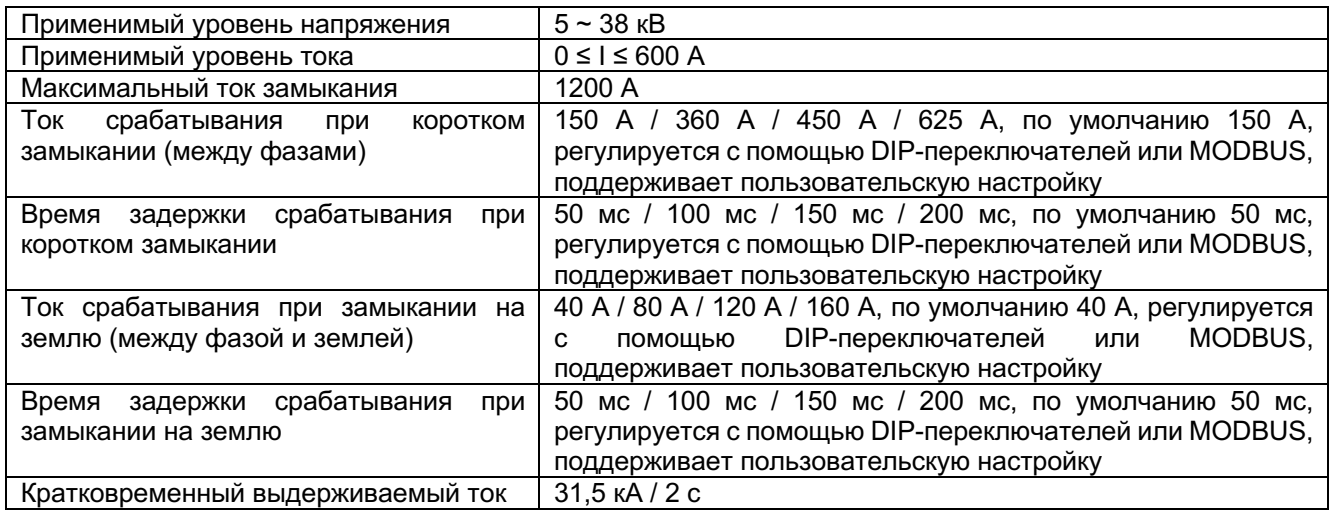

#### **Источник электропитания**

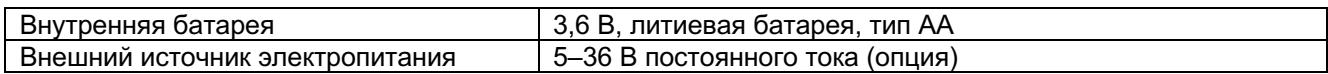

#### **Интерфейс**

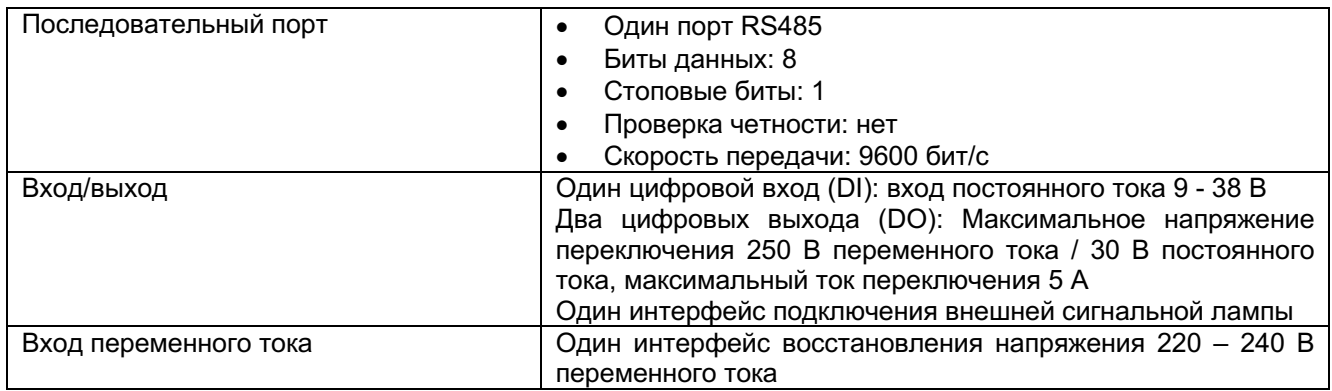

#### **Сброс**

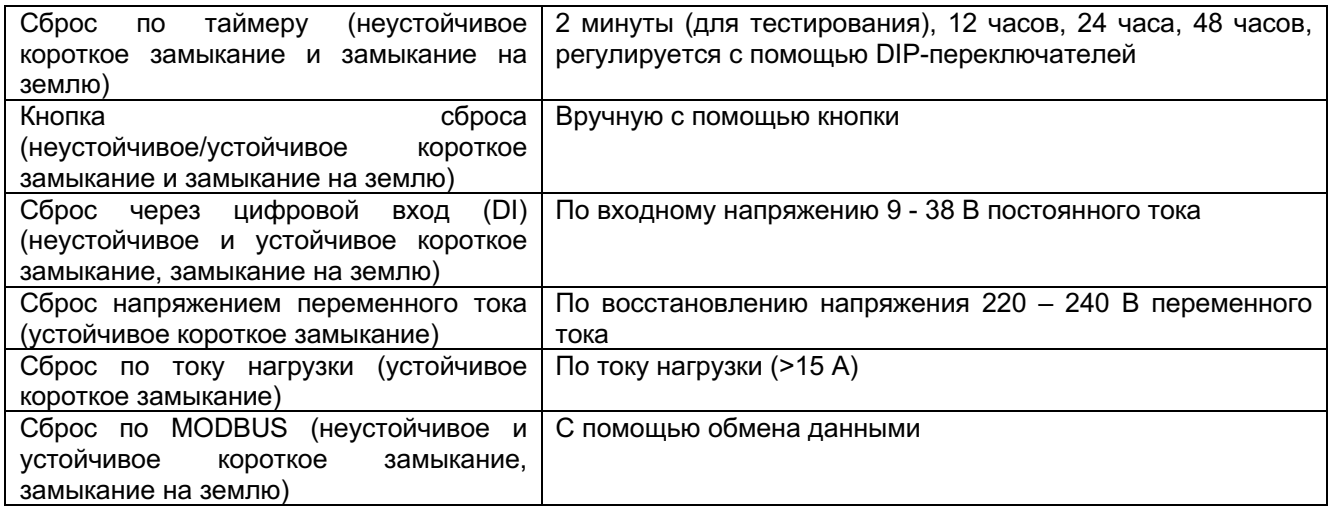

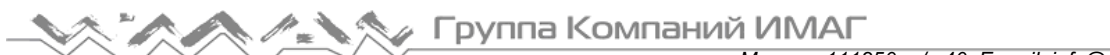

#### **Уровень защиты**

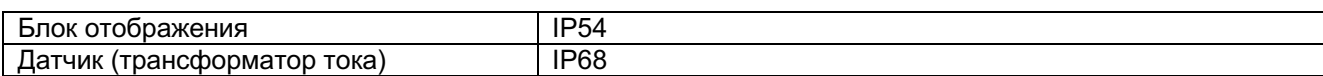

#### **Нормальные условия применения**

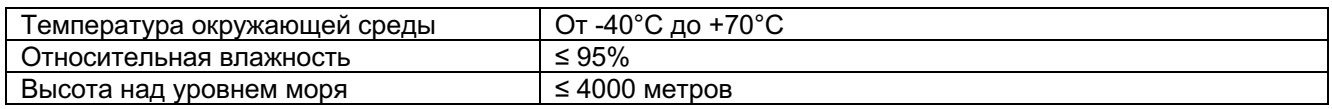

## **2. Установка прибора**

### **2.1 Общая информация**

Для правильной работы необходимо установить индикатор неисправности в соответствии с инструкциями.

## **2.2 Комплектация**

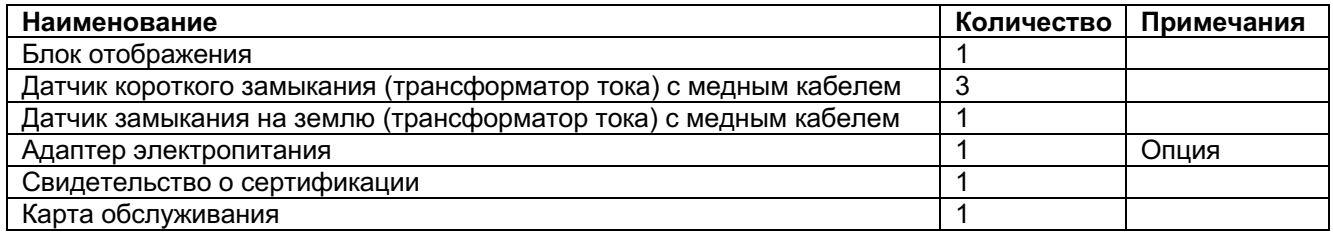

#### **2.3 Установка и подключение**

#### **2.3.1 Установка датчиков**

1) Установка датчика замыкания на землю, максимальный диаметр 110 мм.

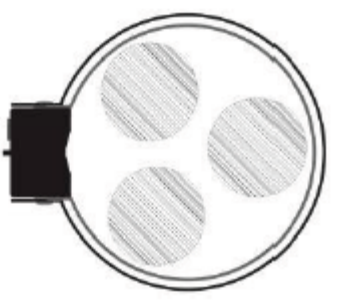

Для фиксации кабеля используется кабельная стяжка.

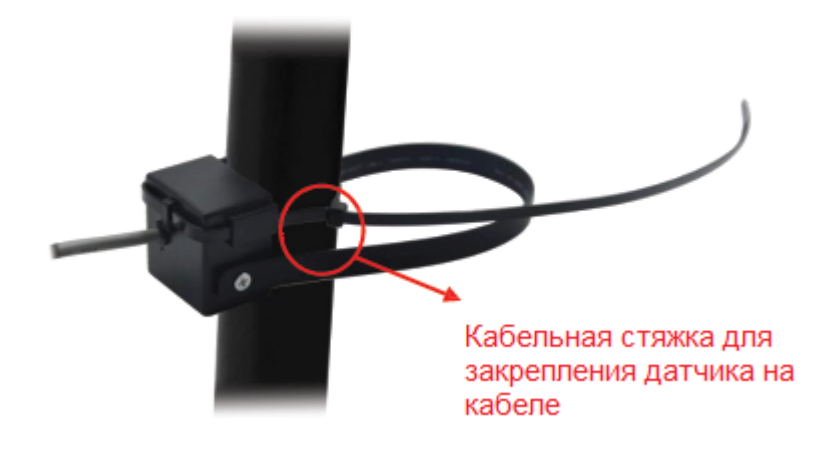

**Стр. 6 из 18**

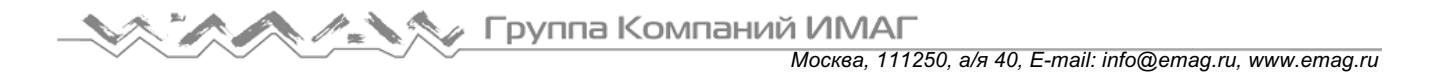

2) Установка датчика короткого замыкания, максимальный диаметр 40 мм.

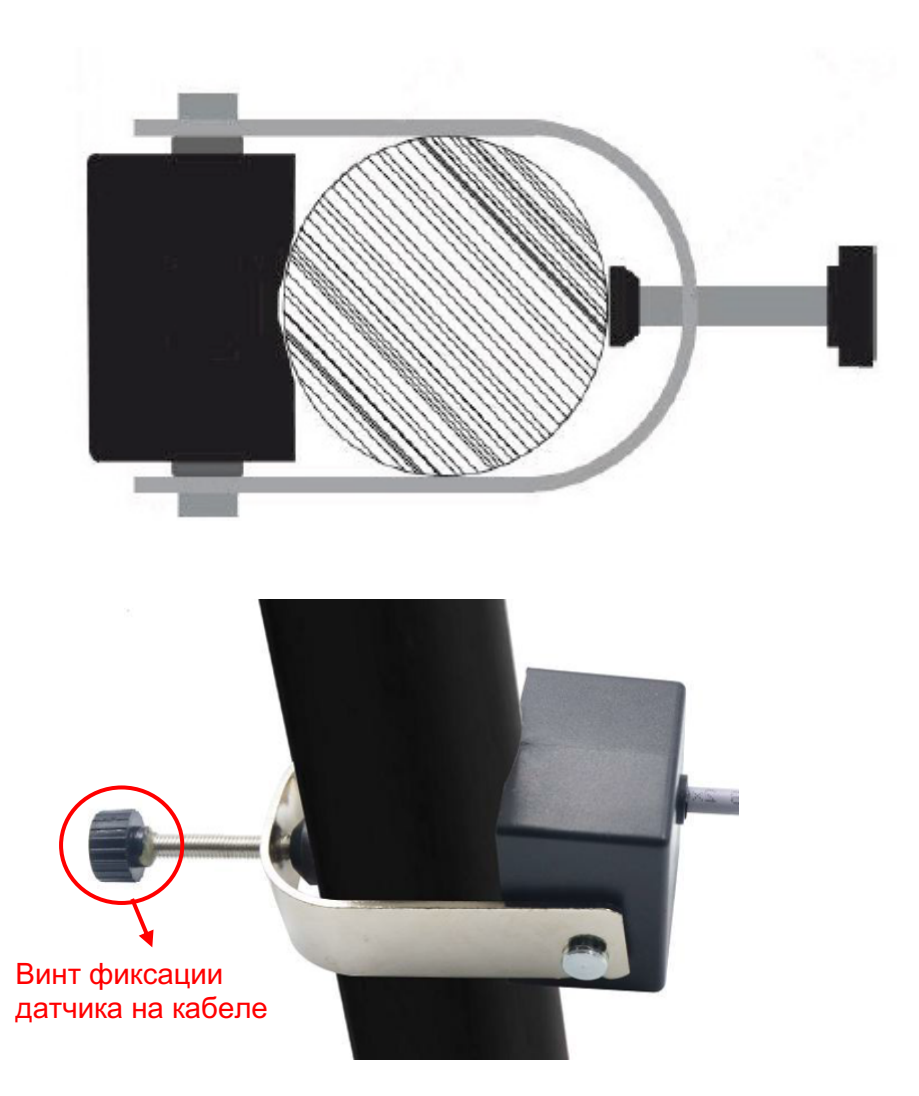

#### **2.3.2 Установка блока отображения**

1) Шаг 1: открутите винты A-1, A-2, A-3 и A-4, затем снимите переднюю панель с устройства.

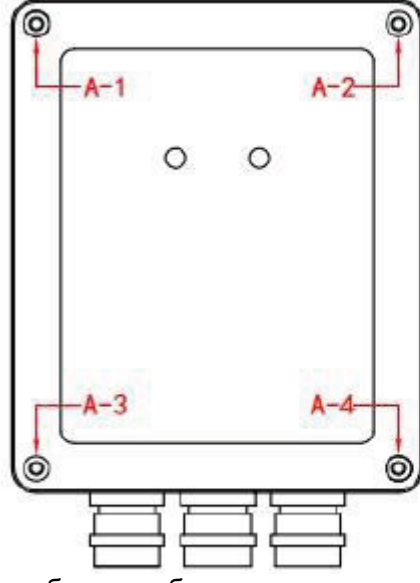

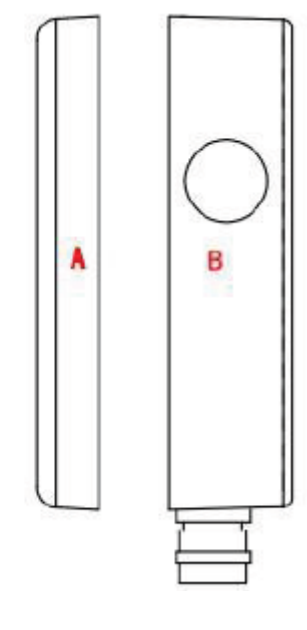

A: Передняя панель блока отображения B: Задняя крышка блока отображения A-1, A-2, A-3, A-4: Винты крепления панели и крышки

2) Шаг 2: Двумя винтами M4 закрепите заднюю крышку на стене.

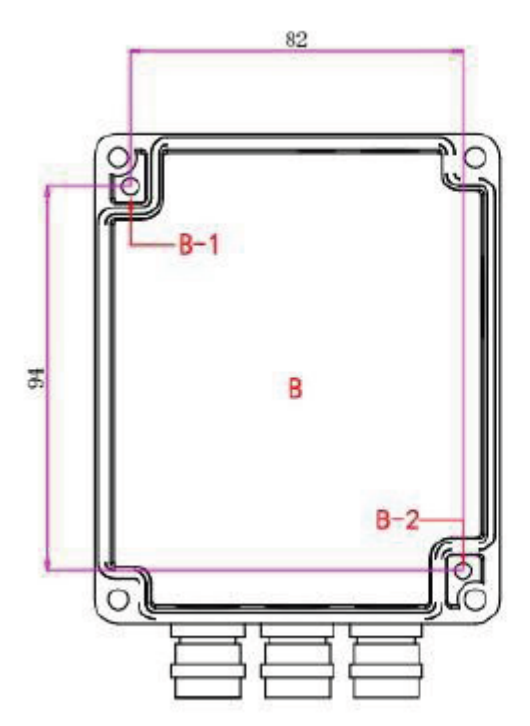

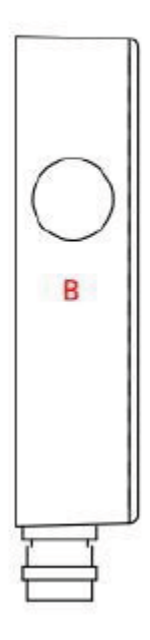

B-1, B-2: Отверстие для закрепления на стене

3) Шаг 3: Подсоедините провода и закройте переднюю панель.

#### Описание клеммной колодки:

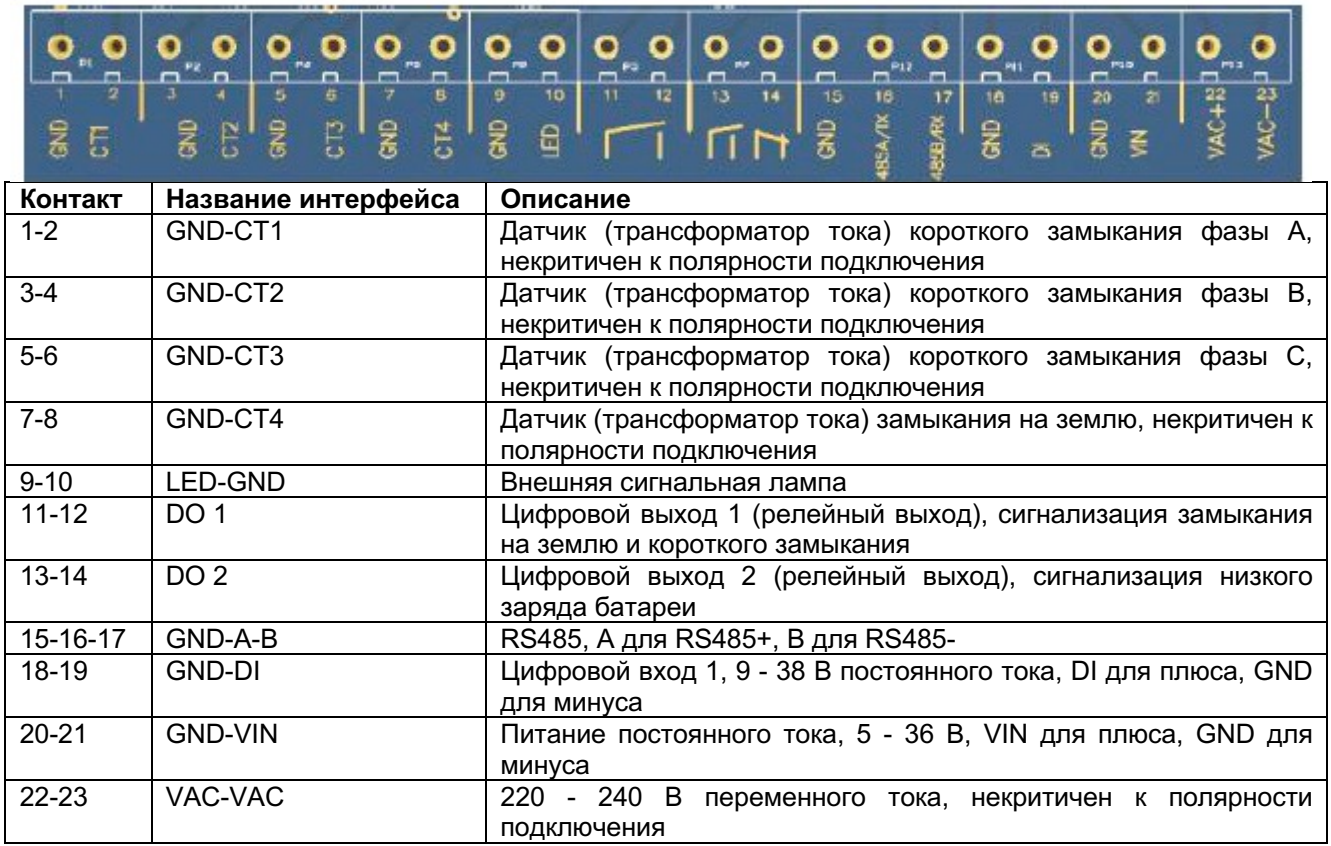

(Примечание: Три кабельных ввода PG9 одинаковы, кабели можно прокладывать через любой кабельный ввод PG9.)

## **3. Ввод в эксплуатацию**

## **3.1 Настройка параметров**

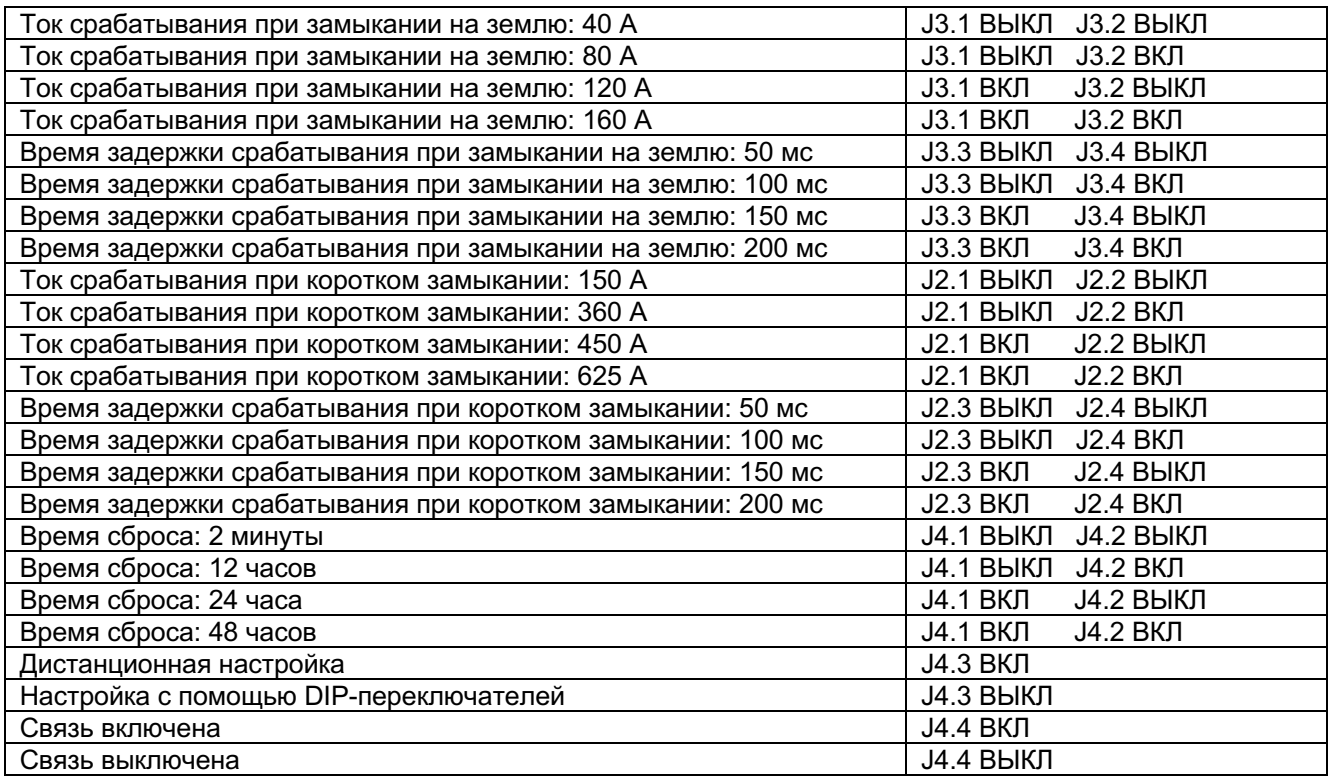

Примечание: Чтобы новая настройка вступила в силу, после изменения положения DIP-переключателя необходимо дважды нажать кнопку сброса.

Положения DIP-переключателей настройки показаны на рисунке ниже:

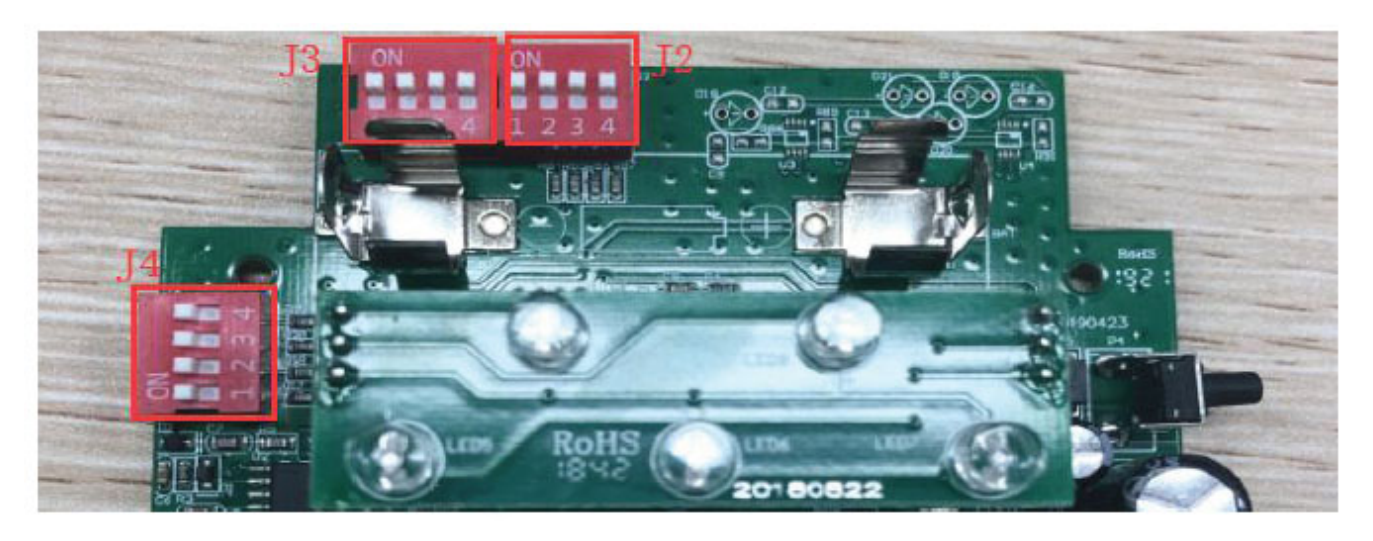

## **3.2 Испытание на обнаружение неисправности**

При обнаружении неисправности на блоке отображения будет мигать соответствующий светодиод, и одновременно сработает выходное реле. Светодиод перестанет мигать и реле вернется в исходное состояние при выполнении одного из следующих условий (зависит от типа неисправности):

- Нажатие кнопки вручную
- Завершение времени таймера сброса
- Восстановление напряжения переменного тока 220 240 В (опция)
- Сброс по сигналу DI (опция)
- Восстановление тока нагрузки (опция)
- По соединению MODBUS (опция)

#### **3.2.1 Процедура тестирования замыкания на землю**

#### 1) Подключите провода

Снимите переднюю панель блока отображения, подключите датчик замыкания на землю (трансформатор тока) к клеммам 7 и 8. Более подробно подключение кабелей описывается в разделе «2.3.2 Установка блока отображения».

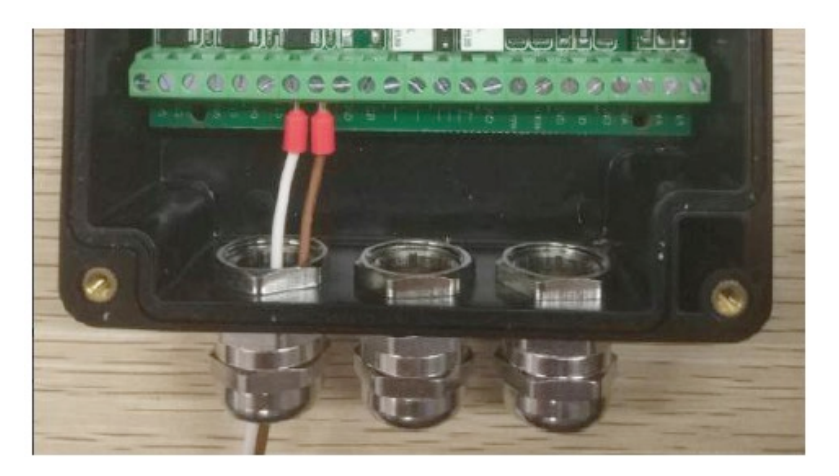

2) Установите датчик замыкания на землю (трансформатора тока) на кабель

Установите датчик замыкания на землю на кабель с помощью кабельной стяжки; датчик должен располагаться вплотную к кабелю.

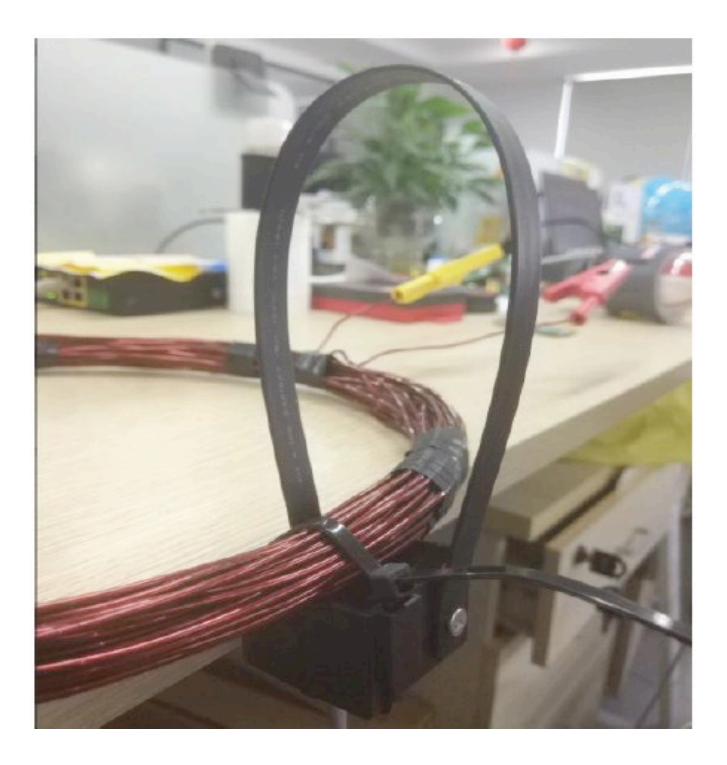

#### 3) Настройте параметры

С помощью DIP-переключателей выберите ток срабатывания для замыкания на землю и время сброса. Более подробная информация приводится в разделе «3.1 Настройка параметров».

В приведенном ниже примере настройки показано, что установлен ток отключения при замыкании на землю 40 А, время задержки срабатывания при замыкании на землю составляет 50 мс, а время автоматического сброса составляет 2 минуты.

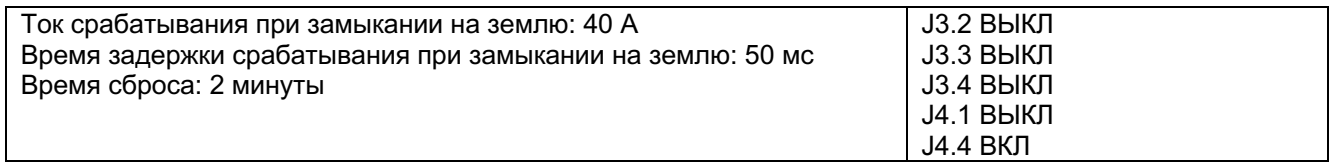

#### 4) Смоделируйте замыкание на землю

Установите ток более 40 А (например, 50 А) с продолжительностью более 40 мс (например, 100 мс). При возникновении замыкания на землю начнет мигать светодиодный индикатор (красный), а реле выхода DO1 (реле 1, клемма 11-12, нормально разомкнутое) замкнется, и это состояние сохранится до сброса.

#### 5) Сброс

Нажатием кнопки: нажмите кнопку один раз

По истечении времени таймера сброса, например, через 12 часов

Сигналом на входе DI, например, подачей на вход 12 В постоянного тока

Через MODBUS, например, передав сообщение MODBUS

После сброса светодиод замыкания на землю (красный) перестанет мигать, и реле выхода DO1 снова разомкнется.

#### **3.2.2 Процедура тестирования на короткое замыкание**

#### 1) Подключите провода

Снимите переднюю панель блока отображения, подключите три датчика замыкания на землю (трансформатора тока) к клеммам с 1 по 6. Более подробно подключение кабелей описывается в разделе «2.3.2 Установка блока отображения».

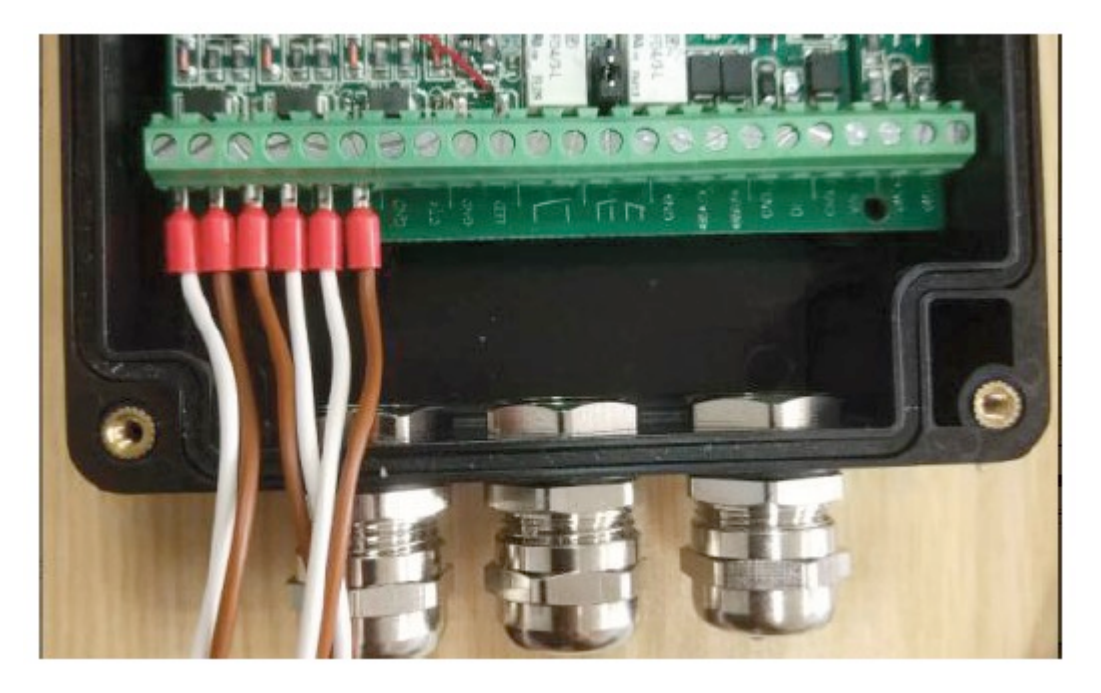

2) Установите датчики короткого замыкания (трансформатор тока) на кабель Установите датчики короткого замыкания (трансформаторы тока) на кабель; датчики должны располагаться как можно ближе к кабелю.

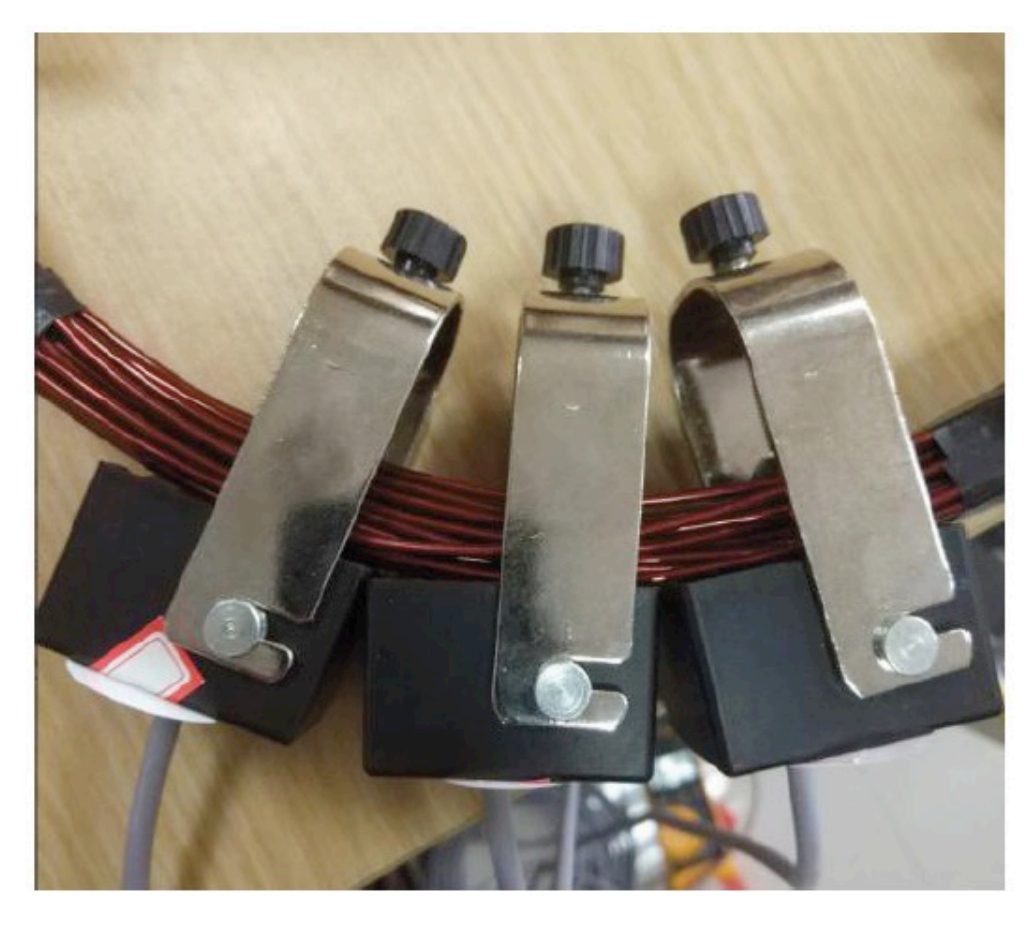

3) Настройте параметры

С помощью DIP-переключателей выберите ток срабатывания короткого замыкания и время сброса. Более подробная информация приводится в разделе «3.1 Настройка параметров».

В приведенном ниже примере настройки показано, что установлен ток отключения при коротком замыкании 150 А, время задержки срабатывания при коротком замыкании составляет 50 мс, а время автоматического сброса составляет 2 минуты.

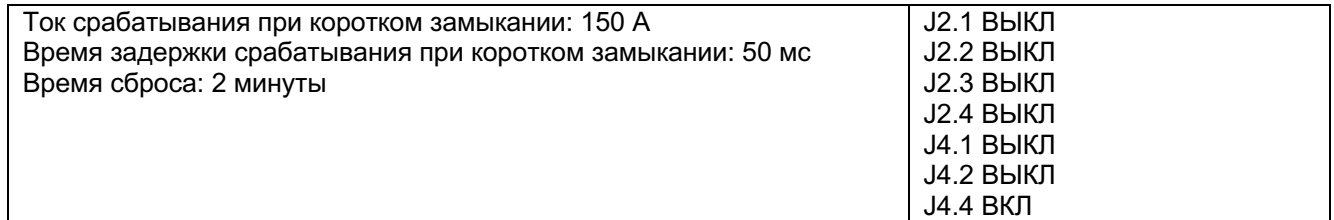

4) Смоделируйте кратковременное короткое замыкание

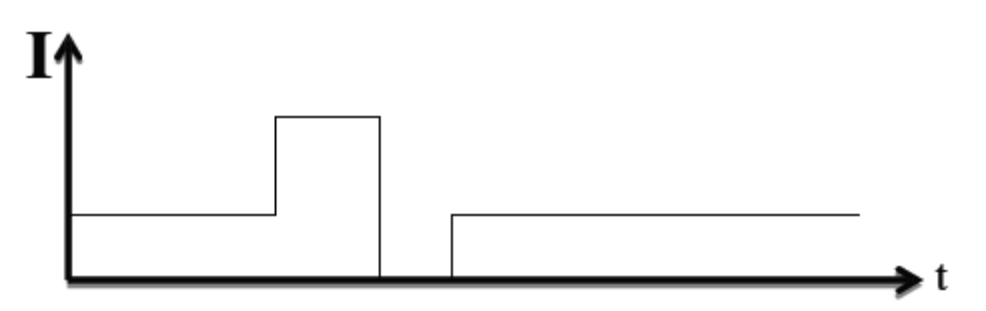

Группа Компаний ИМАГ

Установите следующую последовательность тока:

- § Нормальный ток нагрузки: 30 А, в течение 10 секунд
- Ток короткого замыкания: 300 А, в течение 0,04 секунды
- § Нормальный ток отключения: 0 А, в течение 0,2 секунды
- § Нормальный ток нагрузки: 30 А, в течение 10 секунд

При возникновении неустойчивого короткого замыкания начнут мигать все три светодиода (красные), а реле выхода DO1 (реле 1, клемма 11-12, нормально разомкнутое) замкнется, и это состояние сохранится до сброса.

5) Сброс неустойчивого короткого замыкания

Нажатием кнопки: нажмите кнопку один раз

По истечении времени таймера сброса, например, через 12 часов

Сигналом на входе DI, например, подачей на вход 12 В постоянного тока

Через MODBUS, например, передав сообщение MODBUS

После сброса светодиоды короткого замыкания (красные) перестанут мигать, и реле выхода DO1 снова разомкнется.

6) Смоделируйте устойчивое короткое замыкание

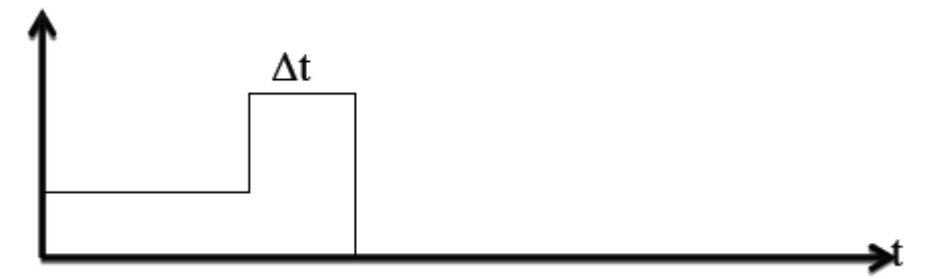

Установите следующую последовательность тока:

§ Нормальный ток нагрузки: 30 А, в течение 10 секунд

§ Ток короткого замыкания: 300 А, в течение 0,04 секунды

При возникновении устойчивого короткого замыкания начнут мигать все три светодиода (красные), а реле выхода DO1 (реле 1, клемма 11-12, нормально разомкнутое) замкнется, и это состояние сохранится до сброса.

7) Сброс устойчивого короткого замыкания

Нажатием кнопки: нажмите кнопку один раз

Сигналом на входе DI, например, подачей на вход 12 В постоянного тока

Восстановлением тока нагрузки, например, когда ток нагрузки превышает 15А

Через MODBUS, например, передав сообщение MODBUS

Напряжением переменного тока 220 В, например, подачей входного напряжения 220 В – 240 В переменного тока

После сброса светодиоды короткого замыкания (красные) перестанут мигать, а реле выхода DO1 снова разомкнется.

#### **3.3 Тестирование сигнала тревоги о низком заряде батареи**

Когда напряжение батареи падает ниже 3 В, устройство отображения укажет на это миганием желтого светодиода. Светодиод перестанет мигать после установки новой батареи.

Если батарея вынимается, когда блок отображения не подключен к внешнему источнику постоянного тока, желтый светодиод будет некоторое время мигать. Светодиод будет мигать постоянно, если блок отображения подключен к внешнему источнику постоянного тока, а напряжение батареи ниже 3 В.

## **3.4 Процедура самотестирования**

Когда устройство отображения находится в нормальном состоянии (нет замыканий или аварийных сигналов), нажмите кнопку. Замигают все пять светодиодов, а реле выходов DO1/DO2 замкнутся. После повторного нажатия кнопки светодиоды перестанут мигать, а реле DO1/DO2 снова разомкнутся.

## **3.5 Подключение к RTU (система SCADA)**

DO1: подключите к RTU двумя проводами; когда произойдет короткое замыкание, нормально разомкнутое реле данного выхода замкнется.

DO2: подключите к RTU двумя проводами; когда произойдет замыкание на землю, нормально разомкнутое реле данного выхода замкнется.

DI: подключите к RTU двумя проводами, сигнал 9 - 38 В постоянного тока будет передаваться с RTU для сброса блока отображения.

## **3.6 Связь**

#### **3.6.1 Коммуникационные параметры**

Параметры последовательного порта: RS485, скорость передачи 9600 бод, без проверки четности, 8 бит данных, 1 стоповый бит Адрес по умолчанию: 1 Протокол: Modbus RTU

Примечание: При использовании функции связи необходим внешний адаптер постоянного тока.

#### **3.6.2 Регистр Modbus**

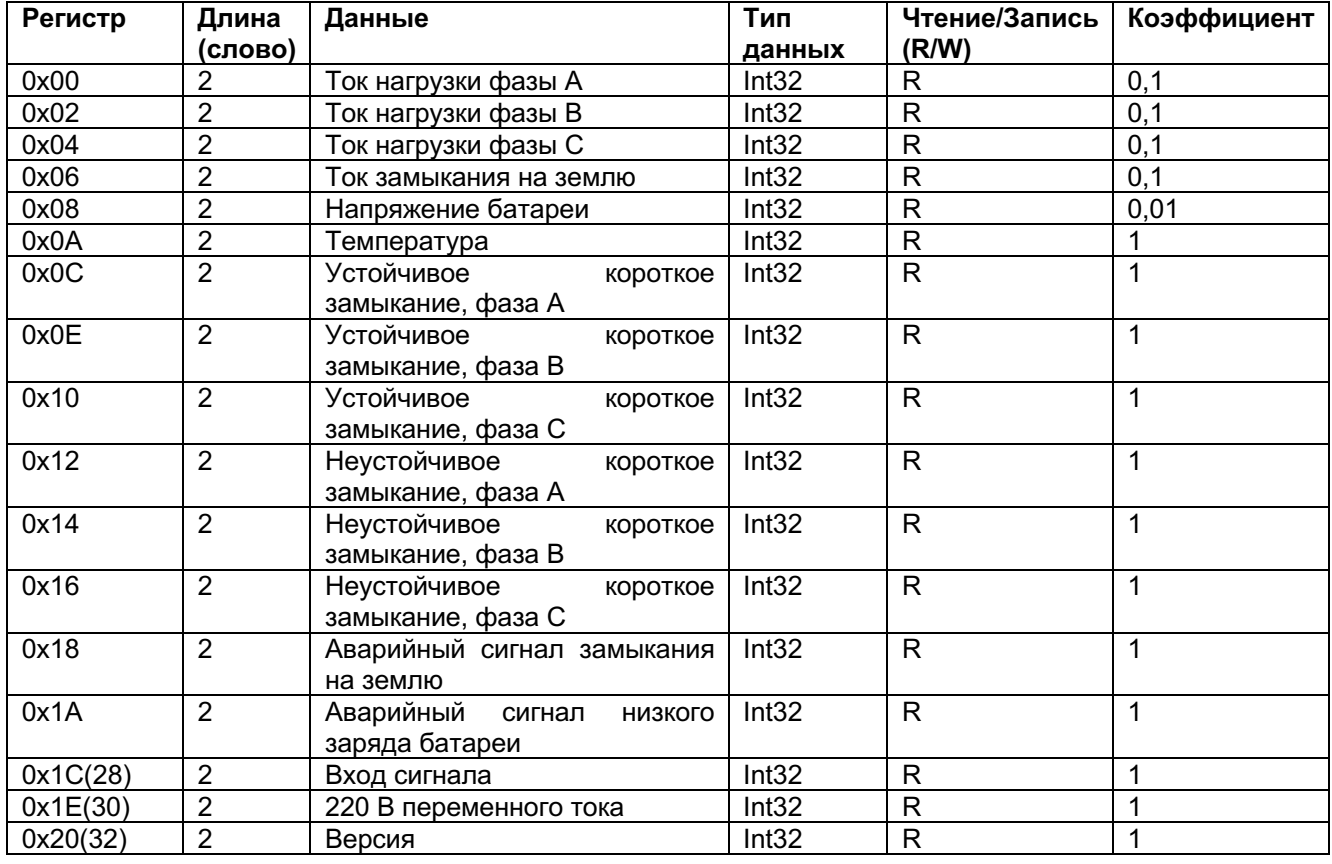

Примечание: Серая часть (0x0118(280) - 0x017A(378)) предназначена только для внутреннего тестирования.

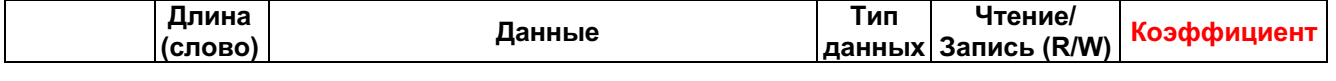

**© ИМАГ, 2022** Копирование и иное воспроизведение любым способом этого документа и его частей без разрешения **ИМАГ** запрещены. Компания **ИМАГ** оставляет за собой право без уведомления вносить изменения в описание продуктов.

*Москва, 111250, а/я 40, E-mail: info@emag.ru, www.emag.ru*

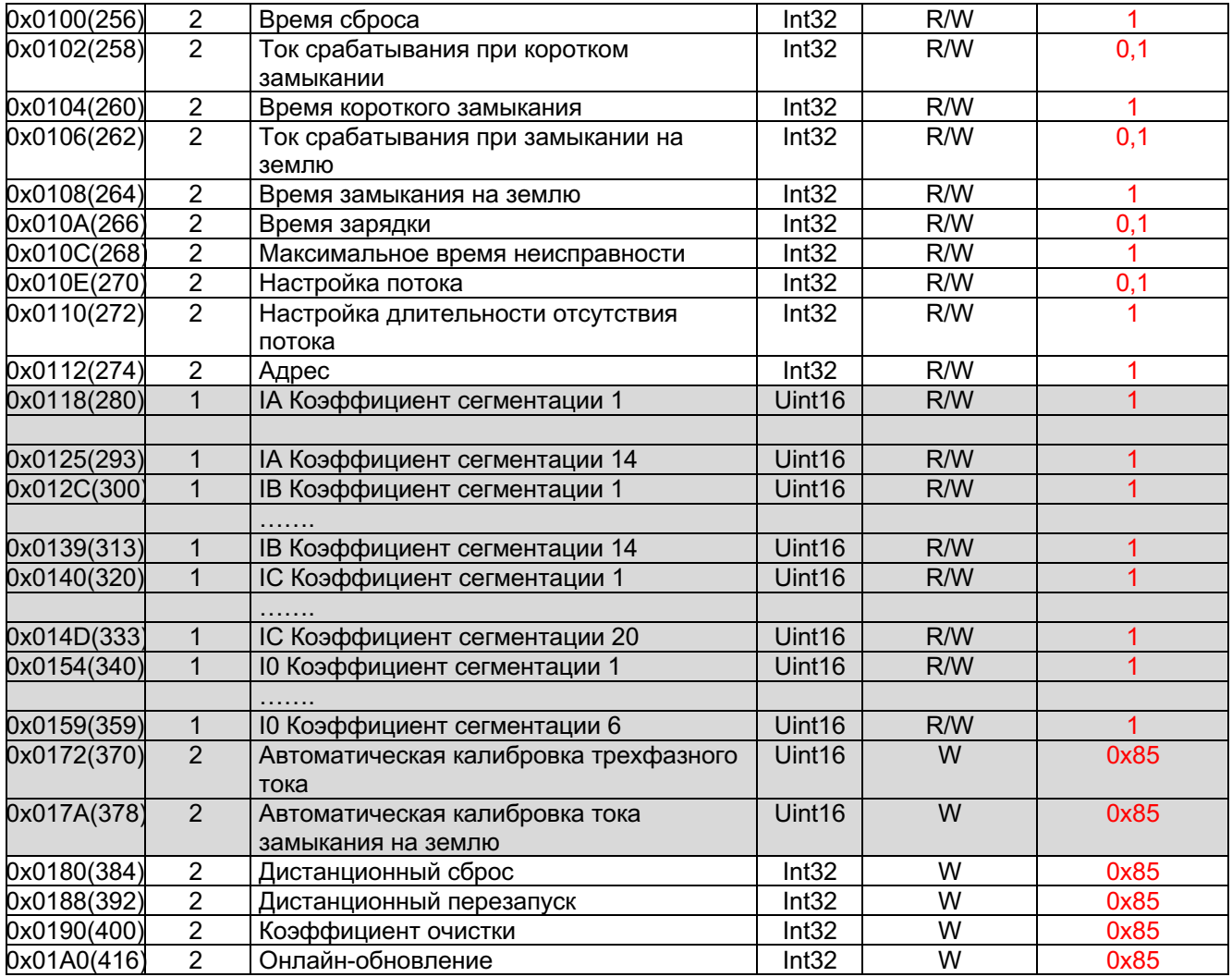

#### **3.6.3 Примеры коммуникационных сообщений**

1) Чтение измеренных значений

Датчики короткого замыкания добавляют 30 А, датчики замыкания на землю добавляют 30 А, вставьте батарею

**Send: 01 03 00 00 00 0C 45 CF Receive: 01 03 18 00 00 01 45 00 00 01 45 00 00 01 47 00 00 01 2F 00 00 01 5B 00 00 00 19 ED 10**

(Передача: 01 03 00 00 00 0C 45 CF Прием: 01 03 18 00 00 01 45 00 00 01 45 00 00 01 47 00 00 01 2F 00 00 01 5B 00 00 00 19 ED 10)

Декодированные данные:

```
01 45: 325, multiple 0.1, Phase A load current is 32.5A
01 45: 325, multiple 0.1, Phase B load current is 32.4A
01 47: 327, multiple 0.1, Phase C load current is 32.7A
01 2F: 303, multiple 0.1, Earth-fault current is 30.3A
01 5B: 347, multiple 0.01, Battery voltage is 3.47V
00 19: 25, multiple 1, Temperature of CPU is 25°C
(01 45: 325, множитель 0,1, ток нагрузки фазы А 32,5 А
01 45: 325, множитель 0,1, ток нагрузки фазы В 32,4 А
01 47: 327, множитель 0,1, ток нагрузки фазы С 32,7 А
01 2F: 303, множитель 0,1, ток замыкания на землю 30,3 А
01 5B: 347, множитель 0,01, напряжение батареи 3,47 В
00 19: 25, множитель 1, температура процессора 25°C)
```
2) Чтение цифровых значений Без моделирования любой тревоги

**Send: 01 03 00 00 00 06 C5 C8 Receive: 01 03 0C 00 00 00 00 00 00 00 00 00 00 00 00 93 70**

(Передача: 01 03 00 00 00 06 C5 C8 Прием: 01 03 0C 00 00 00 00 00 00 00 00 00 00 00 00 93 70)

Декодированные данные: All data is 0 (Все данные 0)

Моделирование устойчивого короткого замыкания и замыкания на землю, выньте батарею

**Send: 01 03 00 0C 00 10 84 05 Receive: 01 03 20 00 00 00 01 00 00 00 01 00 00 00 01 00 00 00 00 00 00 00 00 00 00 00 00 00 00 00 01 00 00 00 01 88 DD**

(Передача: 01 03 00 0C 00 10 84 05 Прием: 01 03 20 00 00 00 01 00 00 00 01 00 00 00 01 00 00 00 00 00 00 00 00 00 00 00 00 00 00 00 01 00 00 00 01 88 DD)

Декодированные данные:

**00 00 00 01 00 00 00 01 00 00 00 01: Phase A B C permanent fault 00 00 00 00 00 00 00 00 00 00 00 00: Phase A B C no permanent fault 00 00 00 01: earth-fault 00 00 00 01: low battery alarm**

(00 00 00 01 00 00 00 01 00 00 00 01: Устойчивое повреждение фазы A B C 00 00 00 00 00 00 00 00 00 00 00 00: Нет устойчивого повреждения фазы A B C 00 00 00 01: замыкание на землю 00 00 00 01: сигнализация низкого заряда батареи)

3) Чтение температуры и версии

**Send: 01 03 00 0A 00 02 E4 09 Receive: 01 03 04 00 00 00 18 FA 39**

(Передача: 01 03 00 0A 00 02 E4 09 Прием: 01 03 04 00 00 00 18 FA 39)

Декодированные данные:

**01 6F: 111, multiple 0.01, Version is 1.11**

(01 6F: 111, множитель 0,01, версия 1.11)

5) Чтение значений настроек

**Send: 01 03 01 00 00 14 44 39 Receive: 01 03 28 00 00 00 78 00 00 05 DC 00 00 00 32 00 00 01 90 00 00 00 32 00 00 00 32 00 00 00 03 00 00 00 96 00 00 00 03 00 00 00 01 AB 93**

(Передача: 01 03 01 00 00 14 44 39 Прием: 01 03 28 00 00 00 78 00 00 05 DC 00 00 00 32 00 00 01 90 00 00 00 32 00 00 00 32 00 00 00 03 00 00 00 96 00 00 00 03 00 00 00 01 AB 93)

Декодированные данные:

**00 00 00 78: 120,multiple 1, Reset time 120 seconds (2minutes) 00 00 05 DC: 1500,multiple 0.1, Short circuit trip current 150A**

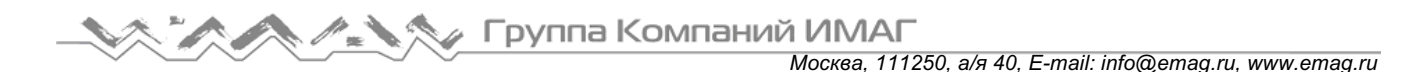

**00 00 00 32: 50,multiple 1, Short-circuit response delay 50ms 00 00 01 90: 400,multiple 0.1**,**Earth fault trip current 40A 00 00 00 32: 50,multiple 1, Earth-fault response delay 50ms 00 00 00 32 00 00 00 03 00 00 00 96 00 00 00 03: no need to decode 00 00 00 01:1,multiple 1, Address 1**

(00 00 00 78: 120, множитель 1, время сброса 120 секунд (2 минуты) 00 00 05 DC: 1500, множитель 0,1, ток срабатывания при коротком замыкании 150 A 00 00 00 32: 50, множитель 1, задержка срабатывания при коротком замыкании 50 мс 00 00 01 90: 400, множитель 0,1, ток срабатывания при замыкании на землю 40 А 00 00 00 32: 50, множитель 1, задержка срабатывания при замыкании на землю 50 мс 00 00 00 32 00 00 00 03 00 00 00 96 00 00 00 03: декодировать не нужно 00 00 00 01: 1, множитель 1, адрес 1)

6) Значение настройки Установите ток срабатывания при коротком замыкании на 625 А, регистр 102

**Send: 01 10 01 02 00 02 04 00 00 18 6A F5 C9 Receive: 01 10 01 02 00 02 F4 E1**

(Передача: 01 10 01 02 00 02 04 00 00 18 6A F5 C9 Прием: 01 10 01 02 00 02 F4 E1)

Считайте ток срабатывания при коротком замыкании, настройка выполнена успешно.

**Send: 01 03 01 02 00 02 64 37 Receive: 01 03 04 00 00 18 6A 70 1C**

(Передача: 01 03 01 02 00 02 64 37 Прием: 01 03 04 00 00 18 6A 70 1C)

7) Дистанционное тестирование После передачи сообщения все пять светодиодов на устройстве отображения мигнут один раз.

**Send: 01 10 01 88 00 02 04 00 6F 00 55 07 DB Receive: 00**

(Передача: 01 10 01 88 00 02 04 00 6F 00 55 07 DB Прием: 00)

8) Дистанционный сброс После передачи сообщения прекращается индикация неисправности (мигание светодиодов).

**Send: 01 10 01 80 00 02 04 00 6F 00 55 06 7D Receive: 01 10 01 80 00 02 DC 41**

(Передача: 01 10 01 80 00 02 04 00 6F 00 55 06 7D Прием: 01 10 01 80 00 02 DC 41)